## **Relational Databases for Biologists**

Session 2 SQL To Data Mine A Database

Robert Latek, Ph.D. Sr. Bioinformatics Scientist Whitehead Institute for Biomedical Research

## **Session 2 Outline**

- Database Basics
- Review E-R Diagrams And db4bio
- Data Types And Values
- Connecting To MySQL
- Relational Algebra
- Data Mining SQL

#### **Database Basics**

- Databases Are Composed Of Tables (Relations)
- Relations Are Entities That Have Attributes (Column Labels) And Tuples (Records)
- Databases Can Be Designed From E-R Diagrams That Are Easily Converted To **Tables**
- Primary Keys Uniquely Identify Individual Tuples And Represent Links Between Tables

## **Building An E-R Diagram**

- Identify Data Attributes
- Conceptualize Entities By Grouping Related Attributes
- Identify Relationships/Links
- Draw Preliminary E-R Diagram
- Add Cardinalities And References
- Refine E-R Diagram By Applying Design Principles

### **db4bio E-R Diagram II**

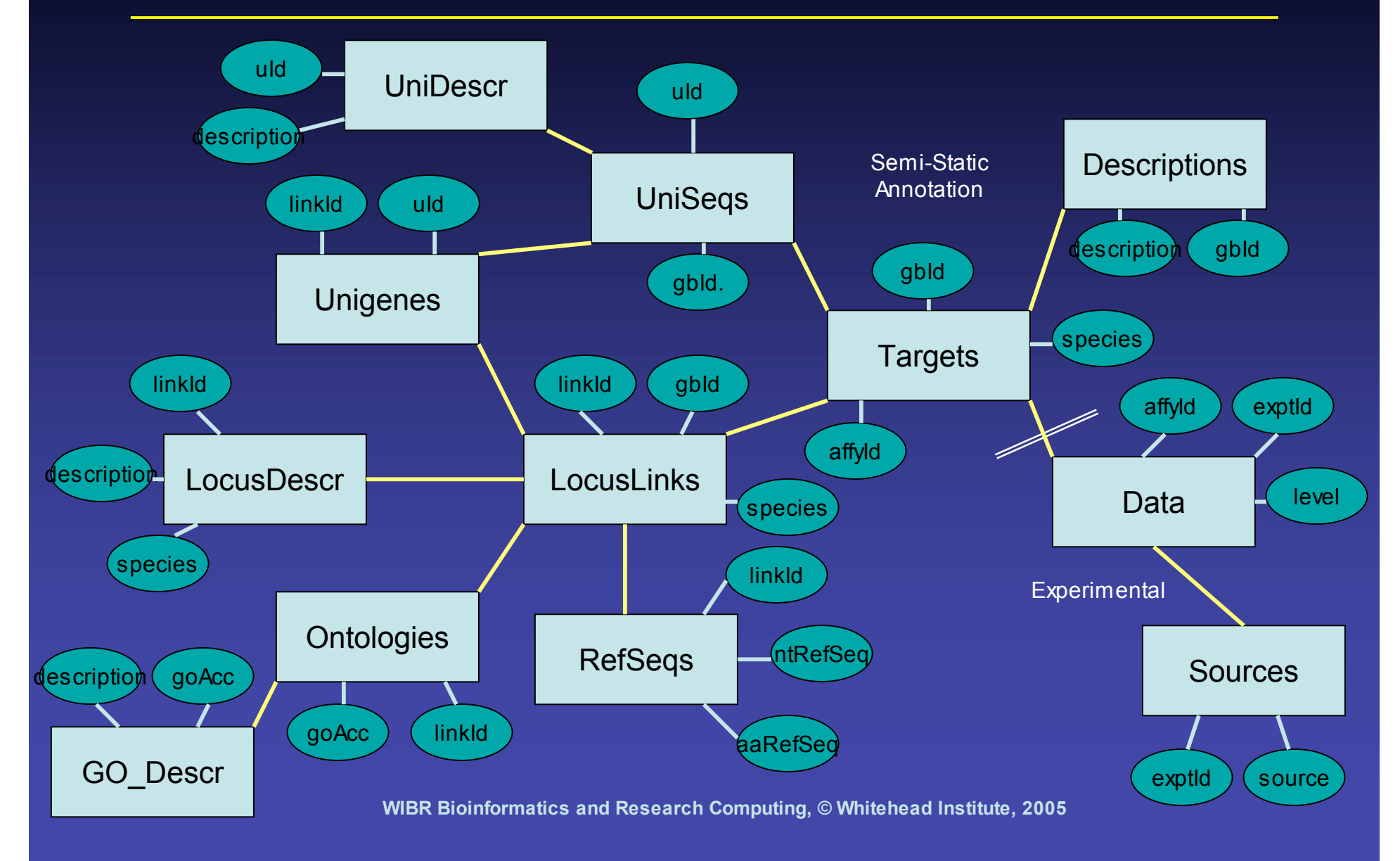

### **Number Data Types**

#### • **INT**

– Signed -2147483648 to 2147483647

– Unsigned 1844674407370551615

#### • **FLOAT/DOUBLE[(M,D)]**

- Decimal values, 1.234, 1.47564839E+5
- M is display size, D is number of decimals

#### • **DATE/DATETIME**

- '1000-01-01 00:00:00' to '9999-12-31 23:59:59'
- 'YYYY-MM-DD HH:MM:SS'

#### • **TIMESTAMP**

– YYYYMMDDHHMMSS

#### **Character Data Types**

#### • **VARCHAR(M)**

- M characters is length, Text up to 255 characters
- VARCHAR(5)
	- Will store Apple as 'Apple'
	- Will store Pineapple as 'Pinea'
- **TEXT**
	- Text up to 65535 characters
- VARCHARs and TEXTs must always be described inside of quotes, single or double  $-$  Food = "Apple"

#### **Data Values**

#### • **NULL vs. NOT NULL**

- Data can either require a value for each tuple or not need one.
- **KEY**

– Primary keys must be NOT NULL

- **Default**
	- If an attribute was specified as NULL its default is automatically NULL (characters) or empty (numbers).
	- If an attribute was specified as NOT NULL its default value is automatically "" (characters) or zero (numbers).
	- The default value can also be specified manually.

## **Connecting To MySQL**

- If No Local MySQL, In Terminal Window
	- % ssh hebrides.wi.mit.edu -l username
- Connect to MySQL Database Server – % mysql -u username -p -D db4bio – mysql>
- SQL Commands Are Case-Insensitive • Tables And Attributes Are Case-**Sensitive**

#### **> DESCRIBE Table;**

#### • > DESCRIBE Data;

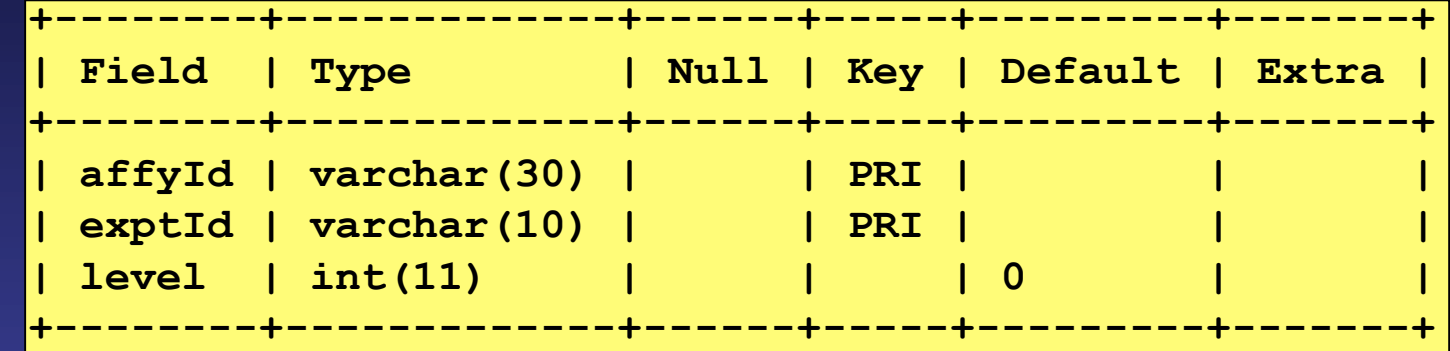

#### • > DESCRIBE LocusDescr;

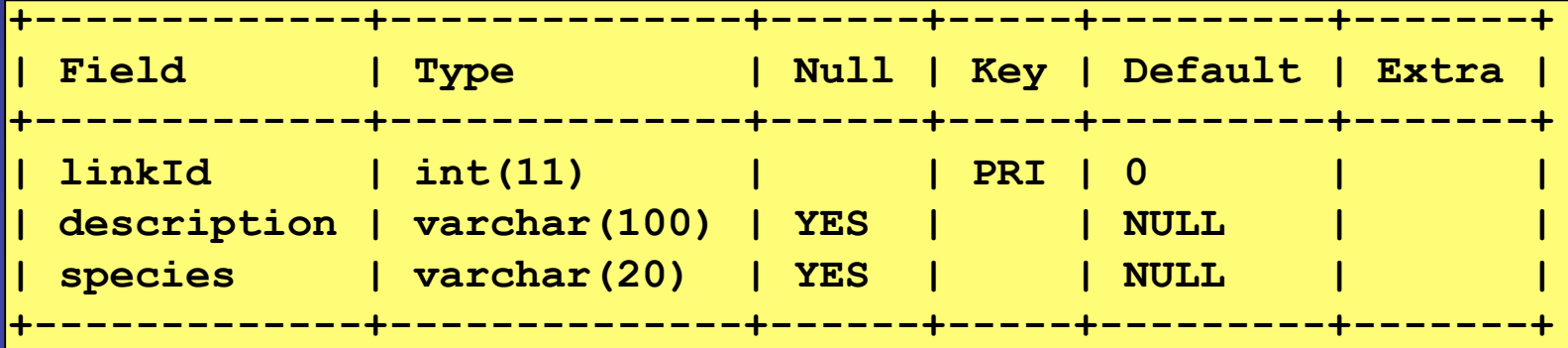

#### **Relational Algebra**

• Restrict: Remove Tuples That Don't Fit a Specific Criteria.

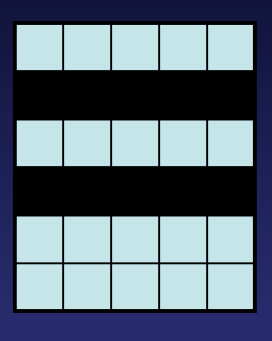

**Restrict** 

• Project: Remove Specific **Attributes** 

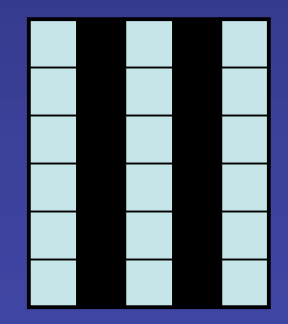

Project

#### **Table Product And Divide**

• Product: Merge Tuples From Two Tables In Every Possible Way

A B C X Y A X A Y B X B Y C X C Y X **Product** Divided

• Divide: Separate Tuples **That Have Every Tuple In** Another Table

A X A Y A Z B X B Y C Z Y Z A by

#### **Table Join**

• Similar To Product Except That Merged Tuples Must Satisfy A Specific **Requirement** 

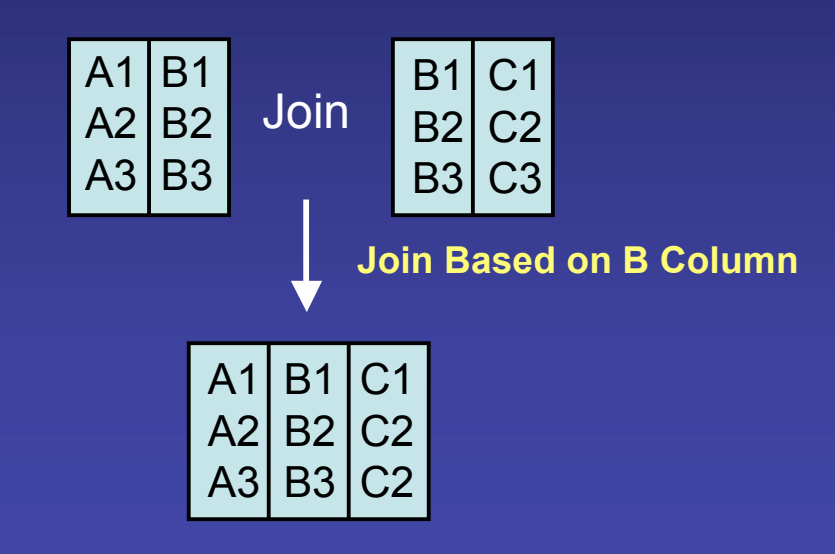

### **Table Algebra**

- Union: Combine Tuples From Both Tables Without Duplicates
- Intersection: Remove Tuples That Are Not Found In Both Tables
- Difference: Remove Tuples That Are Not Shared In One Of The Tables

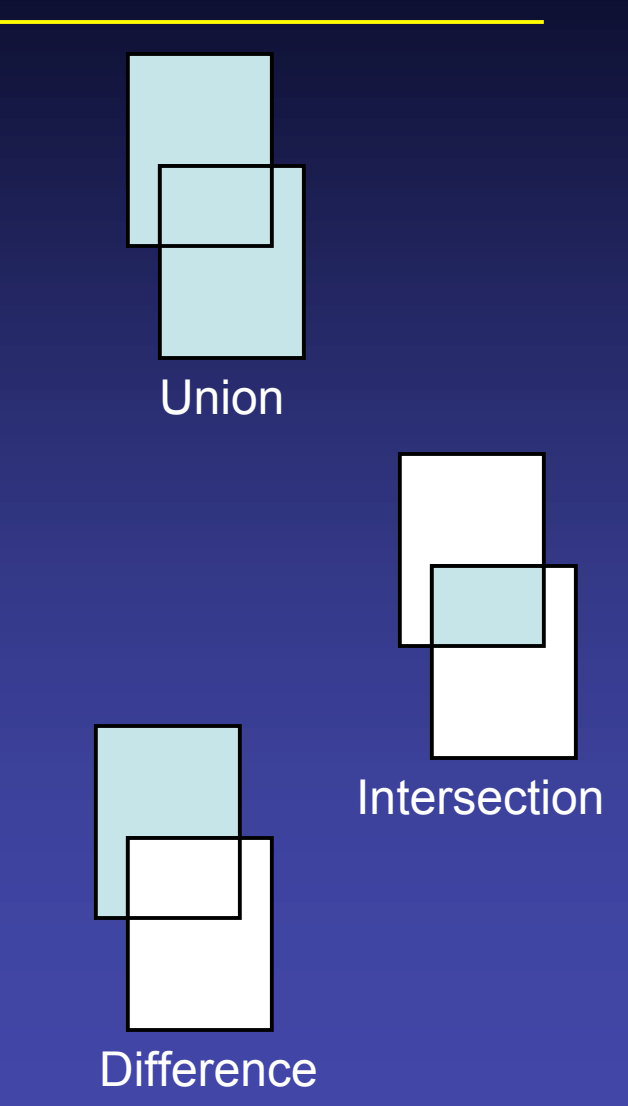

## **Aggregates**

- Aggregates Act On An Attribute
	- $-$  AVG()
		- AVG(level)
	- COUNT()
		- COUNT(affyId)
	- $-$  MAX()
		- MAX(level)
	- $-$  MIN()
		- MIN(species)
	- SUM()
		- SUM(level)

## **Project**

• List Nucleotide RefSeqs In RefSeqs Table

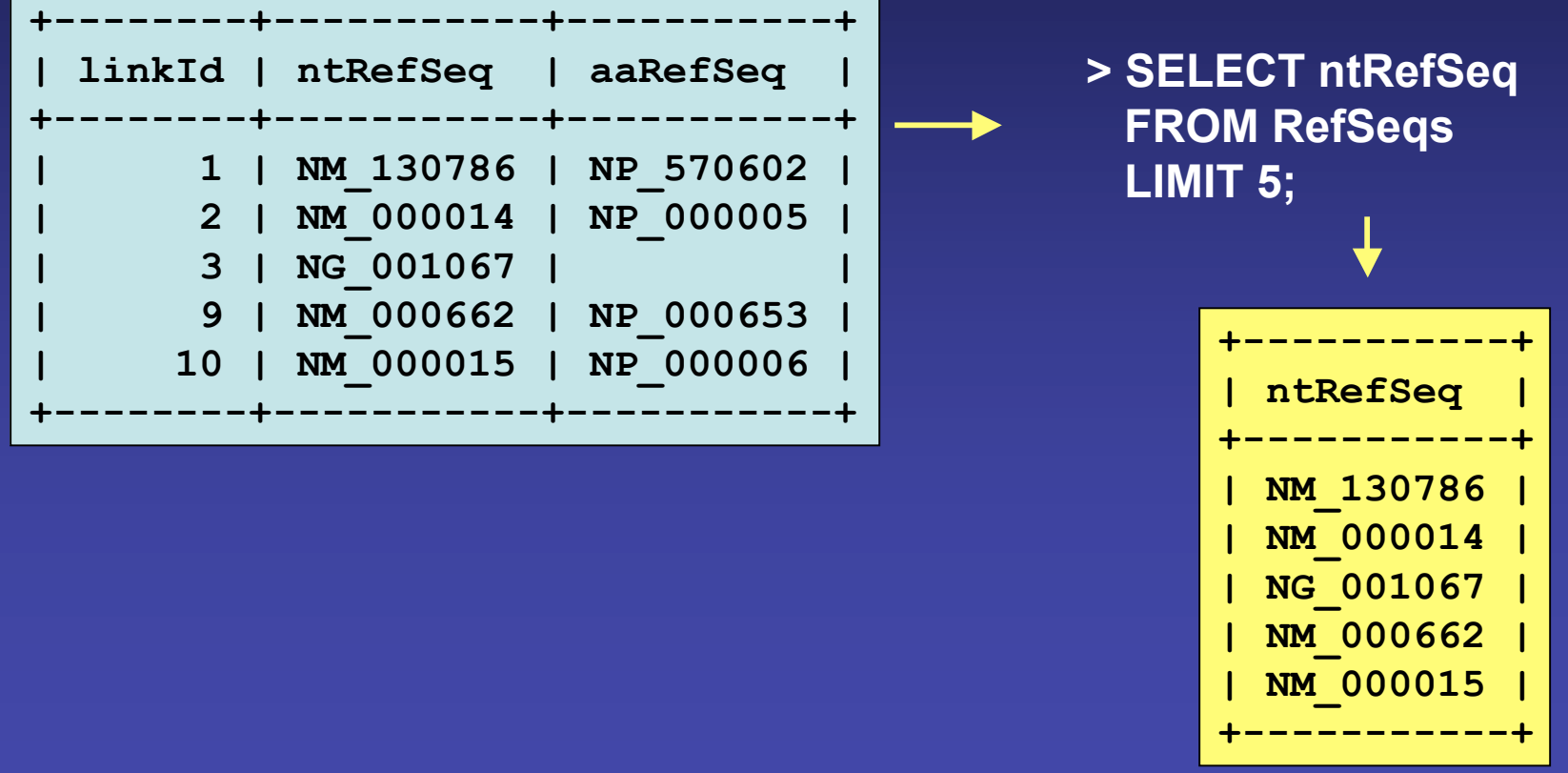

### **Project With Math**

• List Expression Levels And Twice Level In Data Table

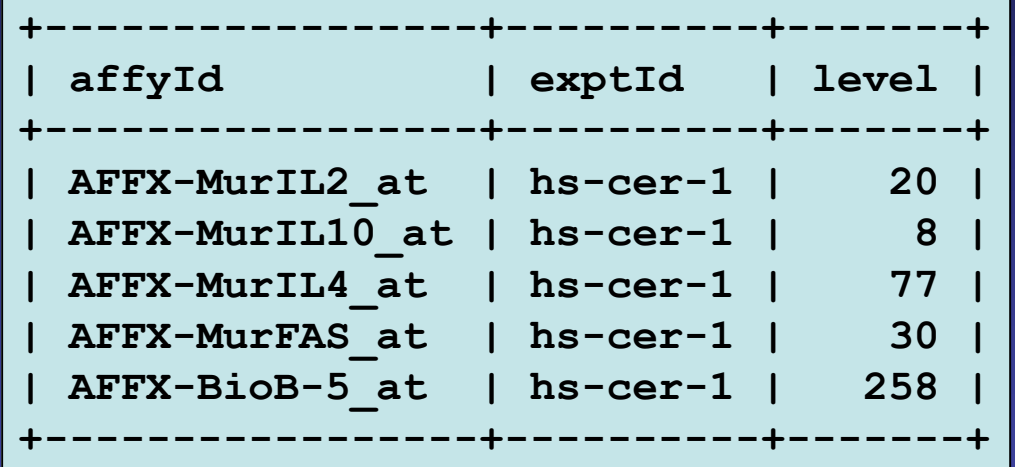

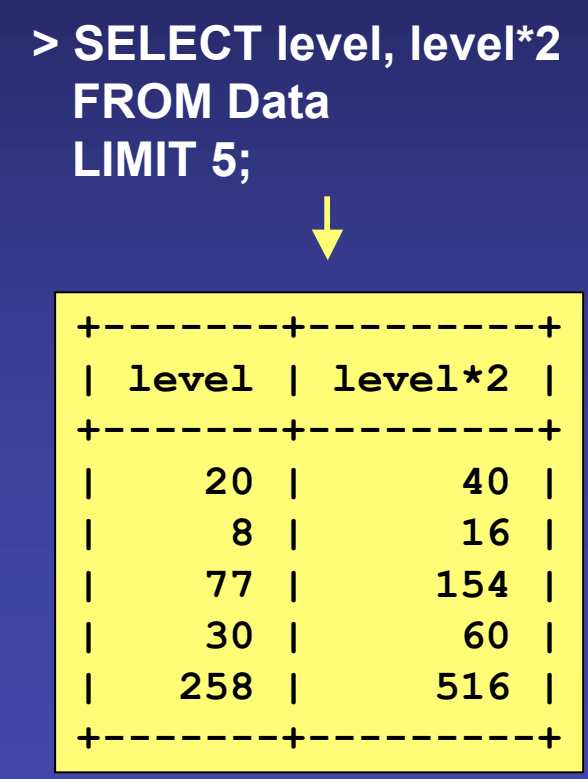

#### **Restrict**

#### • List All Human Tuples in Targets

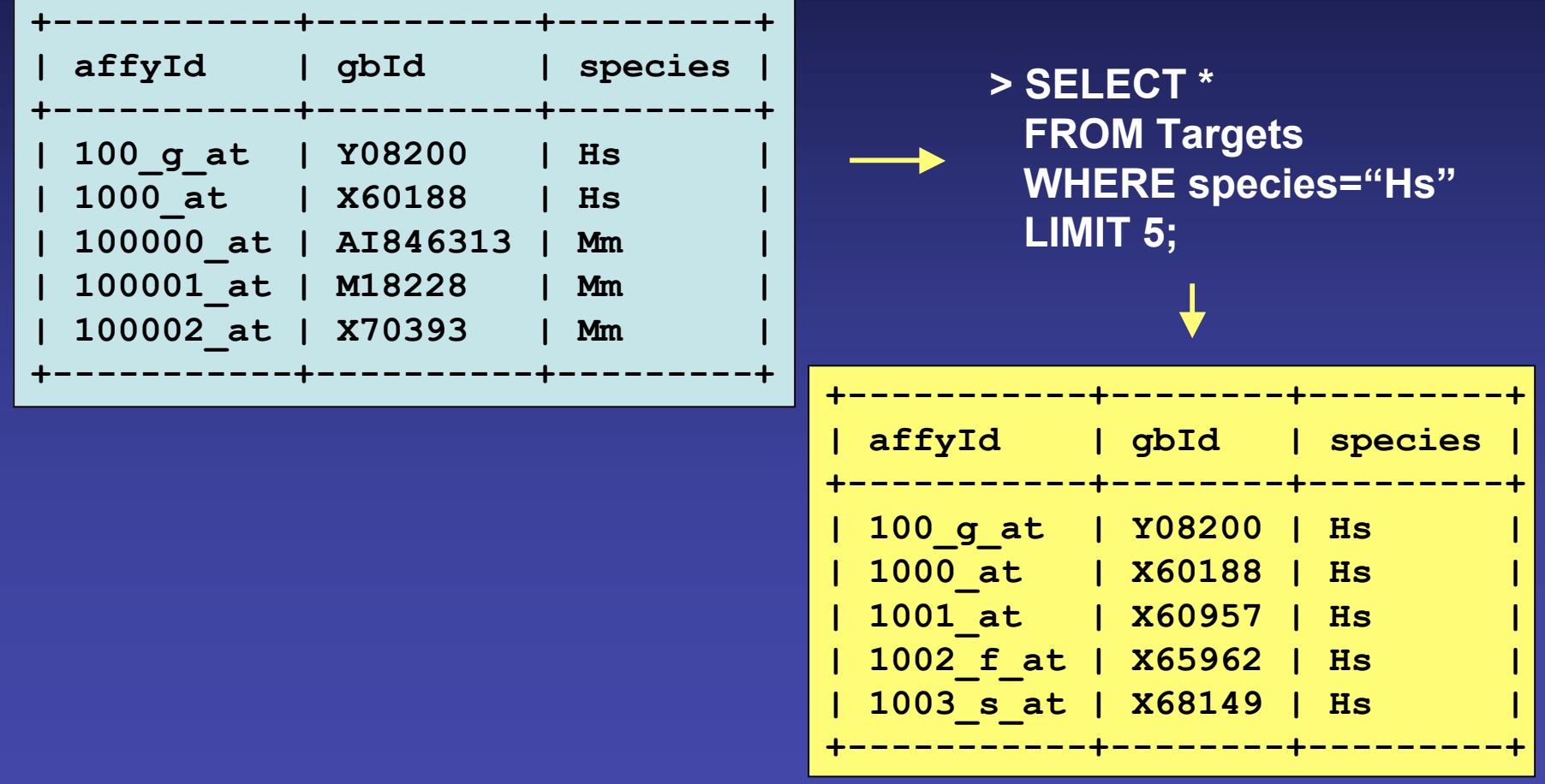

# **Using WHERE**

- Restricts Queries Having Lists, Ranges, Inequalities, Patterns
- **> SELECT ntRefSeq, aaRefSeq FROM RefSeqs WHERE linkId = 10;**

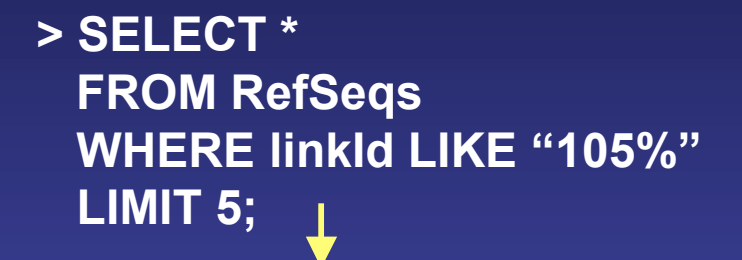

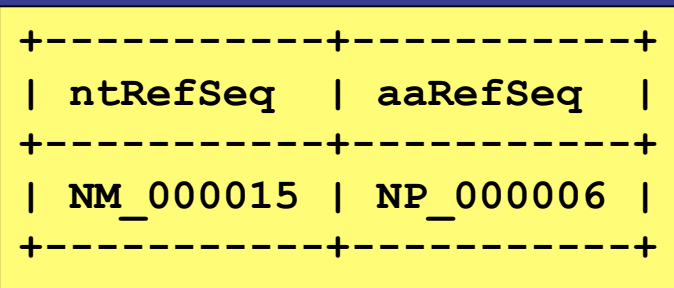

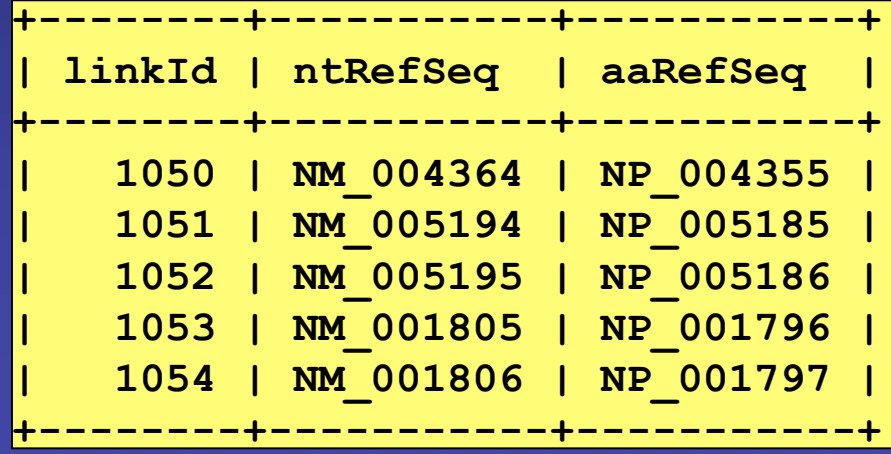

## **Using WHERE**

**> SELECT \* FROM GO\_Descr WHERE description = "collagen";** **> SELECT \* FROM Data WHERE affyId = "1000\_at";**

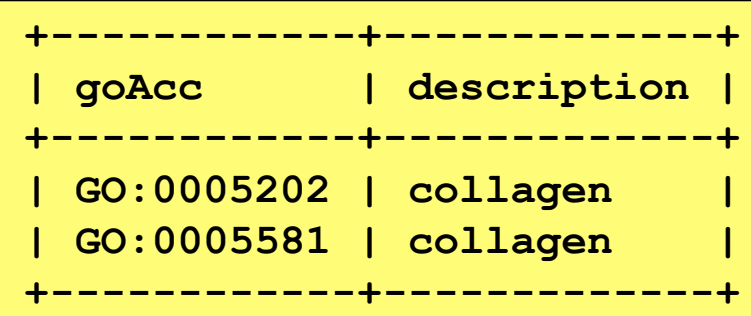

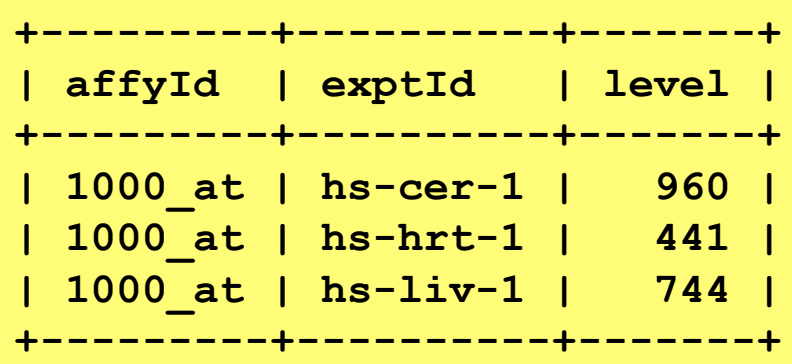

# **Using ORDER BY**

• Lists Results In Numerical/Alphabetical Order According To Specified Tuples

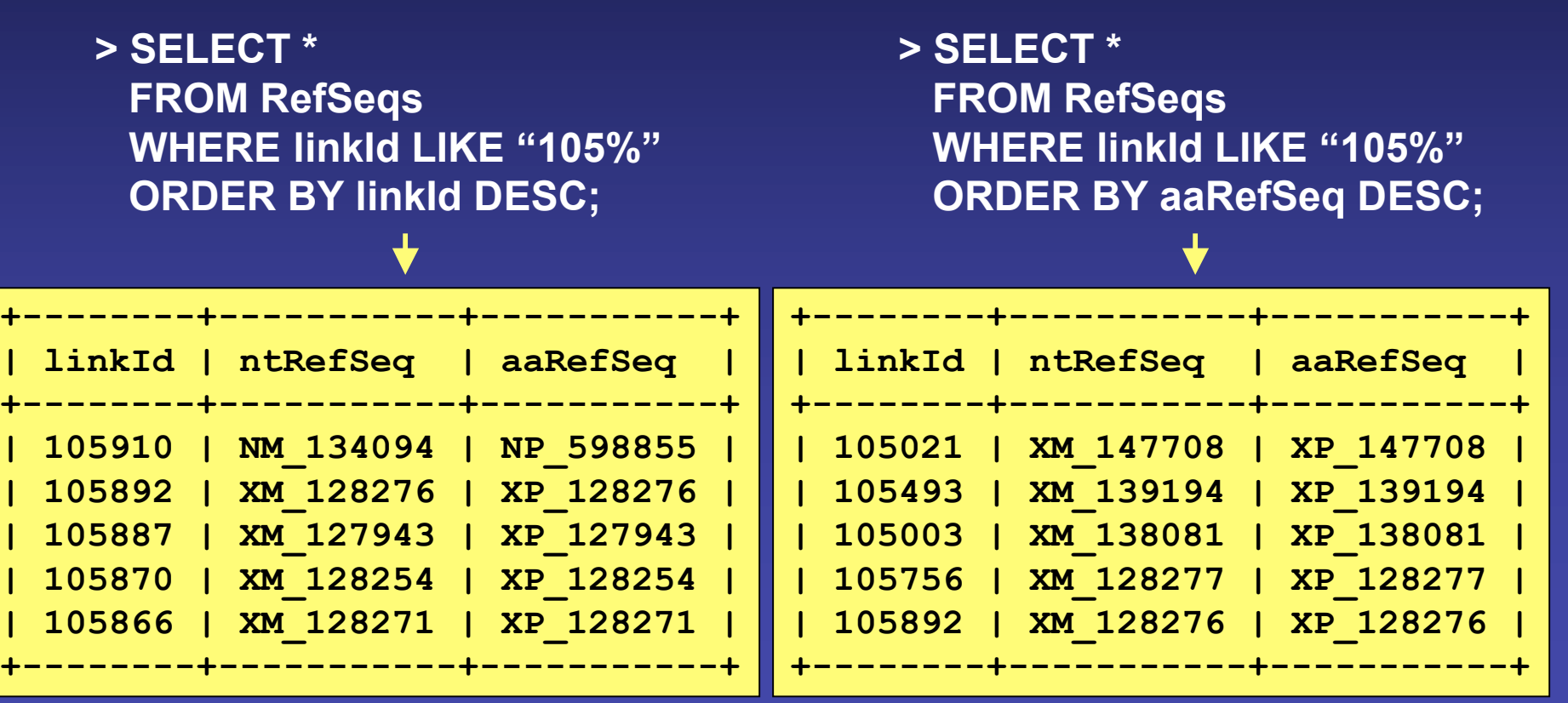

#### **Advanced WHERE**

**> SELECT affyId, level FROM Data WHERE level between 80 and 100 LIMIT 5;**

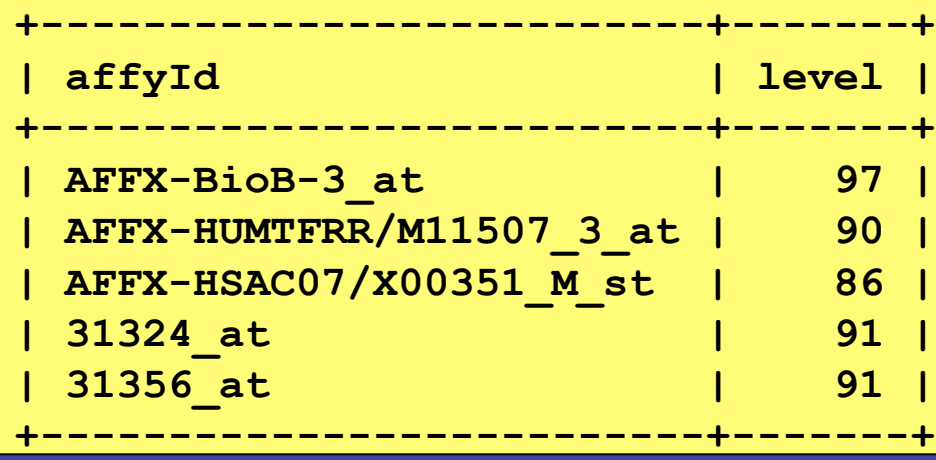

**> SELECT \* FROM UniSeqs WHERE gbId NOT LIKE "NM\_%" LIMIT 5;**

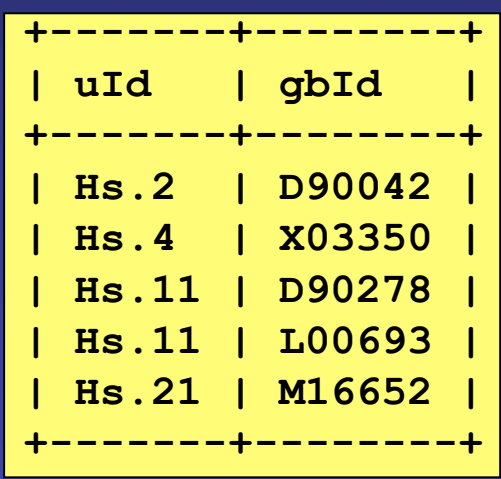

### **Mining With WHERE**

**> SELECT \* FROM Data WHERE level between 80 and 100 OR level < 21 LIMIT 5;**

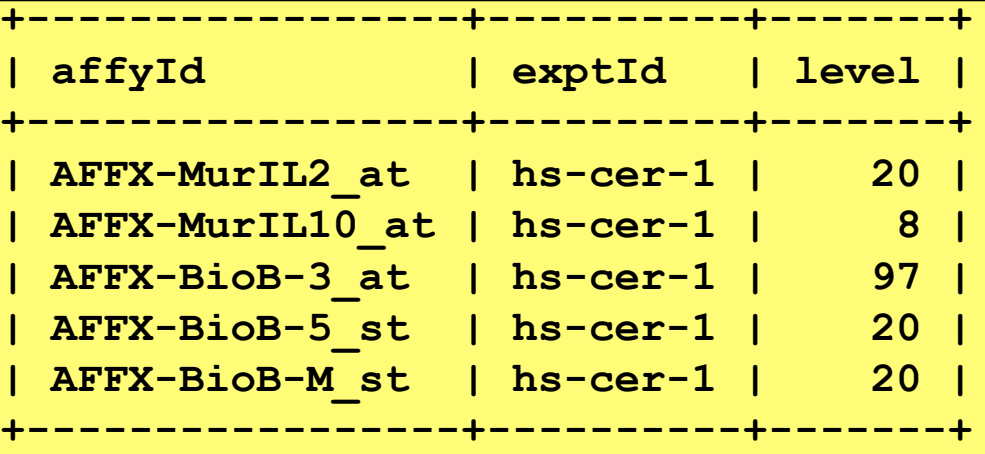

**> SELECT affyId, level FROM Data WHERE exptId != "hs-cer-1" AND level BETWEEN 250 AND 300 LIMIT 5;**

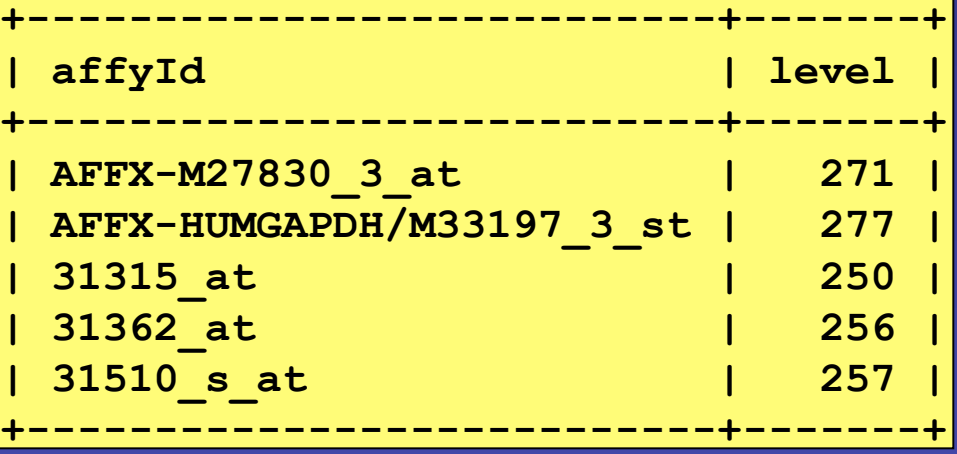

## **Using GROUP BY**

• Operates Only On The Tuples That Were Not Removed By a Where

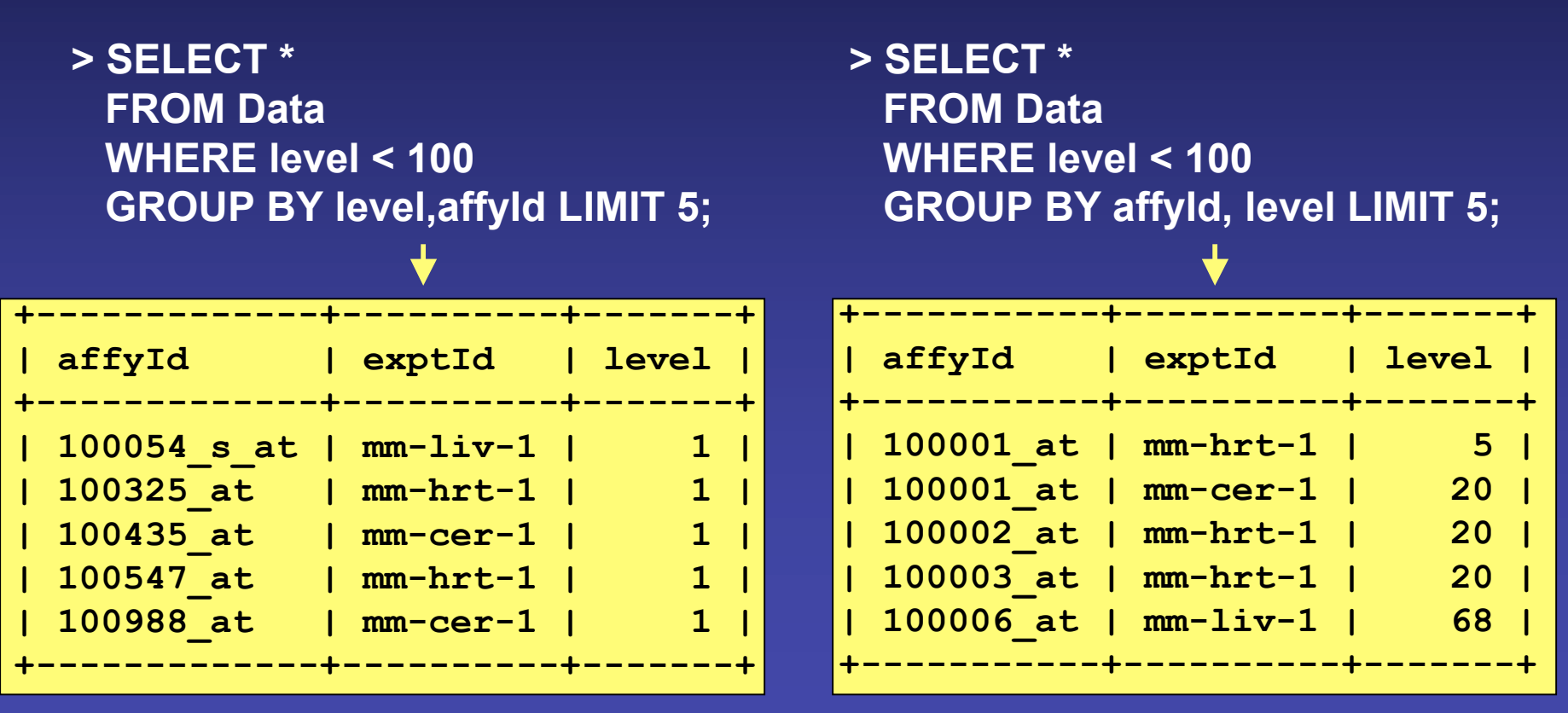

## **Using HAVING**

- Sets The Conditions For the GROUP BY Clause Like WHERE Sets Conditions For SELECT **> SELECT description**
- CAN Use Aggregates
- **FROM GO\_Descr GROUP BY description HAVING COUNT(description)>1 LIMIT 5;**

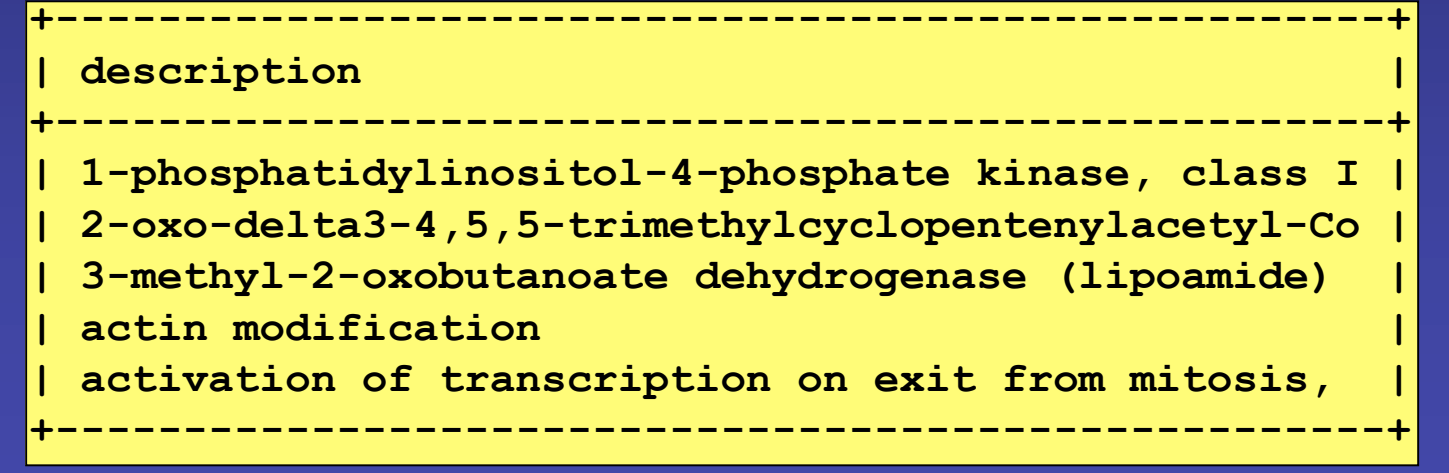

### **Natural Joins**

- Table Joining Links Tables Together Through Their Relationships And Allows You To Traverse Your Schema/Database
- Use SELECT And FROM To Join Tables
- Join Through Common Attributes With WHERE And AND Using Theta Operators: =,<,>,!=,>=, <=
- Traverse From Descriptions To Sources

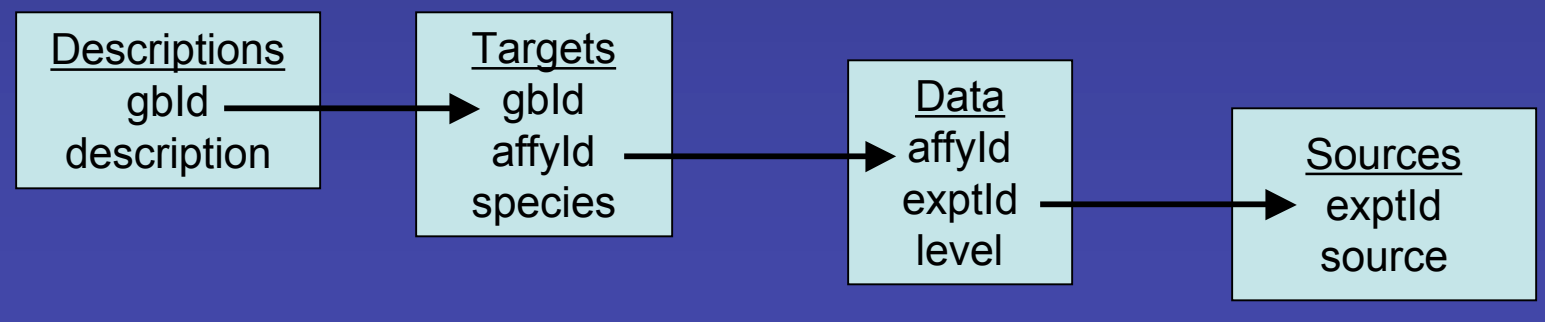

## **Binary Table Join**

**> SELECT LocusDescr.description, LocusDescr.species, LocusLinks.gbId FROM LocusDescr, LocusLinks WHERE LocusDescr.linkId = LocusLinks.linkId GROUP BY LocusLinks.gbId LIMIT 5;**

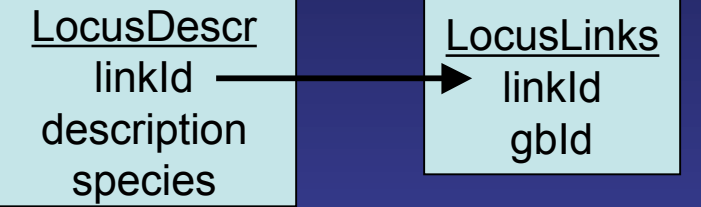

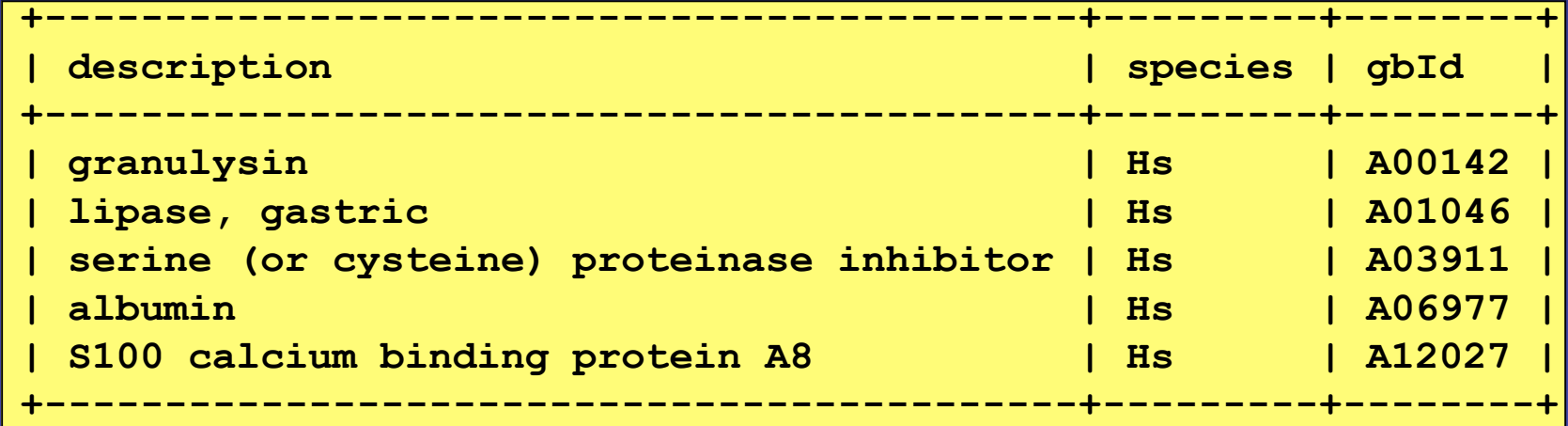

## **Binary Table Join**

**> SELECT GO\_Descr.description, Ontologies.linkId FROM GO\_Descr, Ontologies WHERE Ontologies.goAcc=GO\_Descr.goAcc LIMIT 5;**

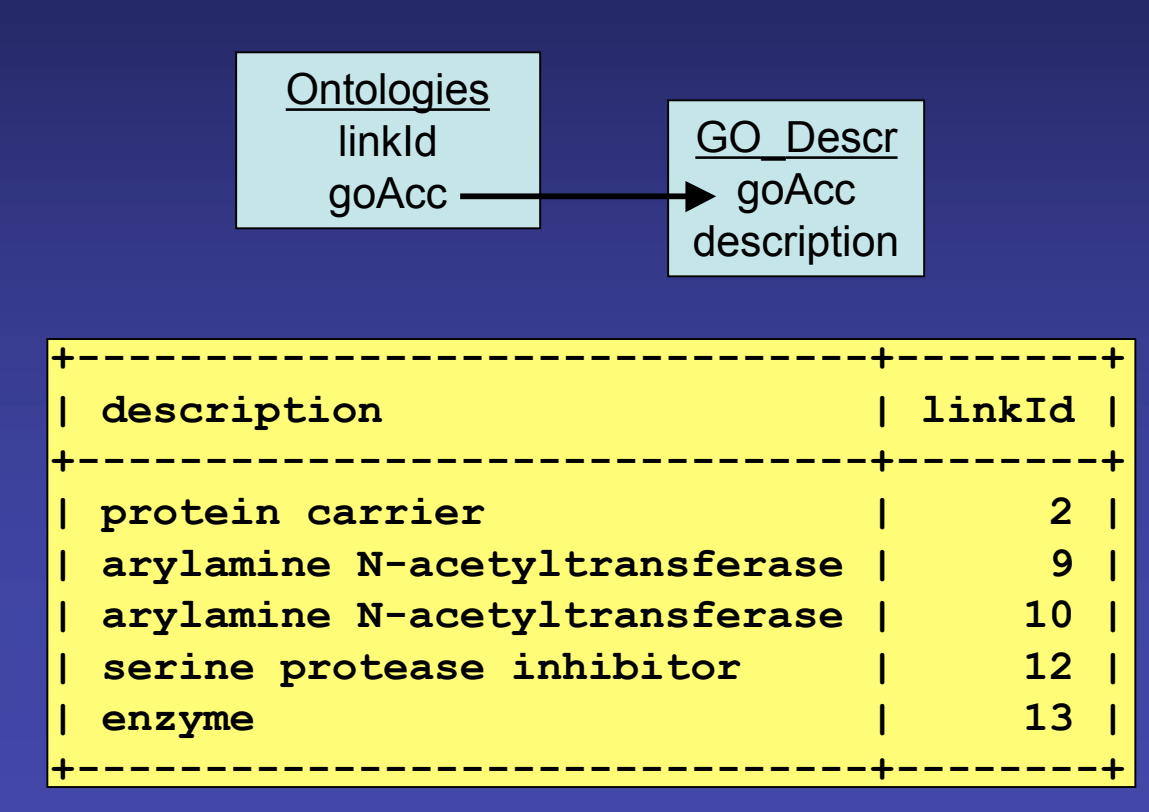

## **Multiple Table Join**

**> SELECT Descriptions.description AS gene\_description, GO\_Descr.description AS GO\_description FROM Descriptions, GO\_Descr, LocusLinks, Ontologies, Targets WHERE Descriptions.gbId=Targets.gbId AND Targets.gbId=LocusLinks.gbId AND LocusLinks.linkId=Ontologies.linkId AND Ontologies.goAcc=GO\_Descr.goAcc LIMIT 5;**

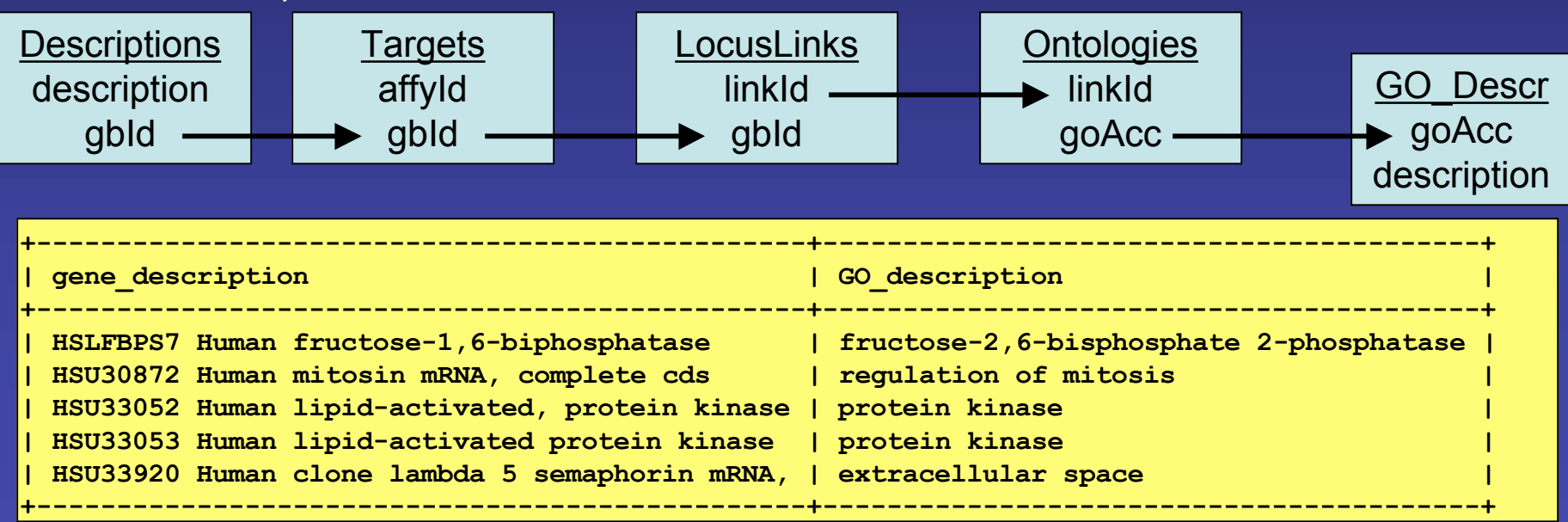

## **Mega Table Join**

**> SELECT Descriptions.description, Sources.source, RefSeqs.ntRefSeq FROM Descriptions, Sources, RefSeqs, Targets, LocusLinks, Data WHERE Descriptions.gbId=Targets.gbId AND Targets.gbId=LocusLinks.gbId AND LocusLinks.linkId=RefSeqs.linkId AND Targets.affyId=Data.affyId AND Data.exptId=Sources.exptId LIMIT 5;** Data **Sources** 

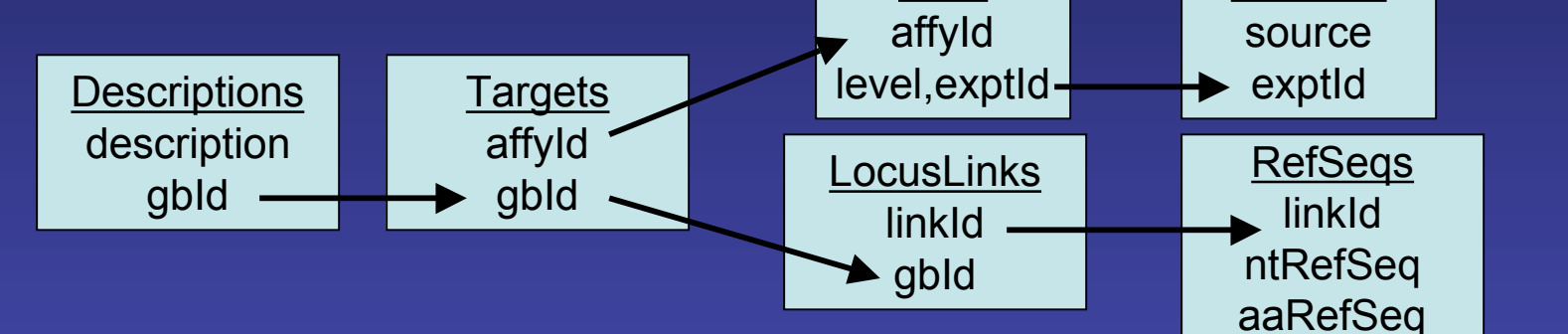

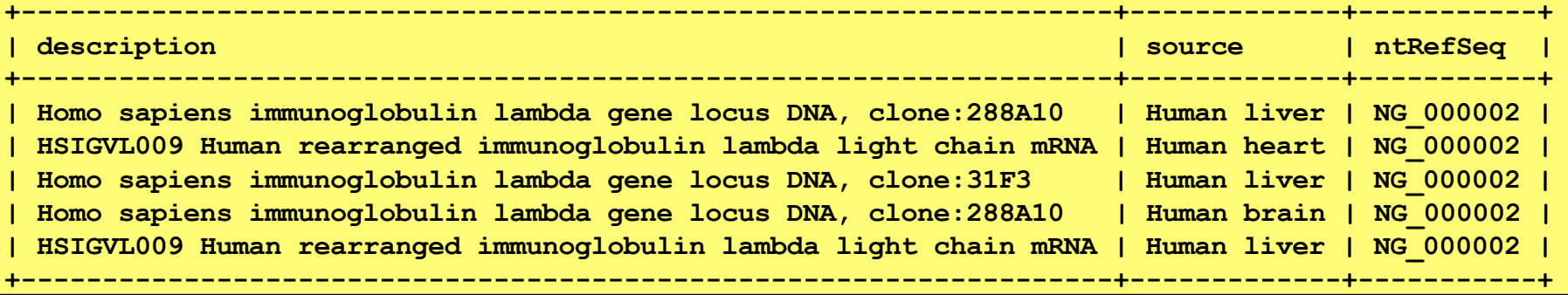

### **Table Self Join**

- Identify Relationships Between Data Within A Single Table
- **> SELECT Data1.affyId, Data1.exptId as exptId1, Data2.exptId as exptId2, Data1.level as level1, Data2.level as level2**

 **FROM Data Data1, Data Data2 WHERE Data1.affyId=Data2.affyId AND Data1.level >= Data2.level\*2 LIMIT 5;**

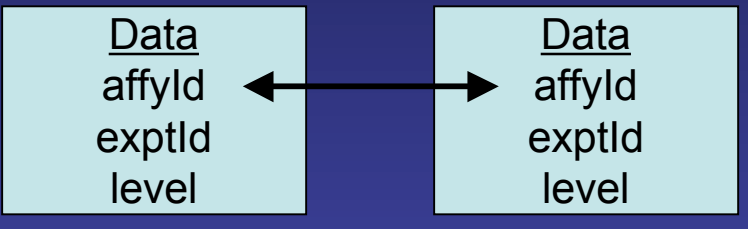

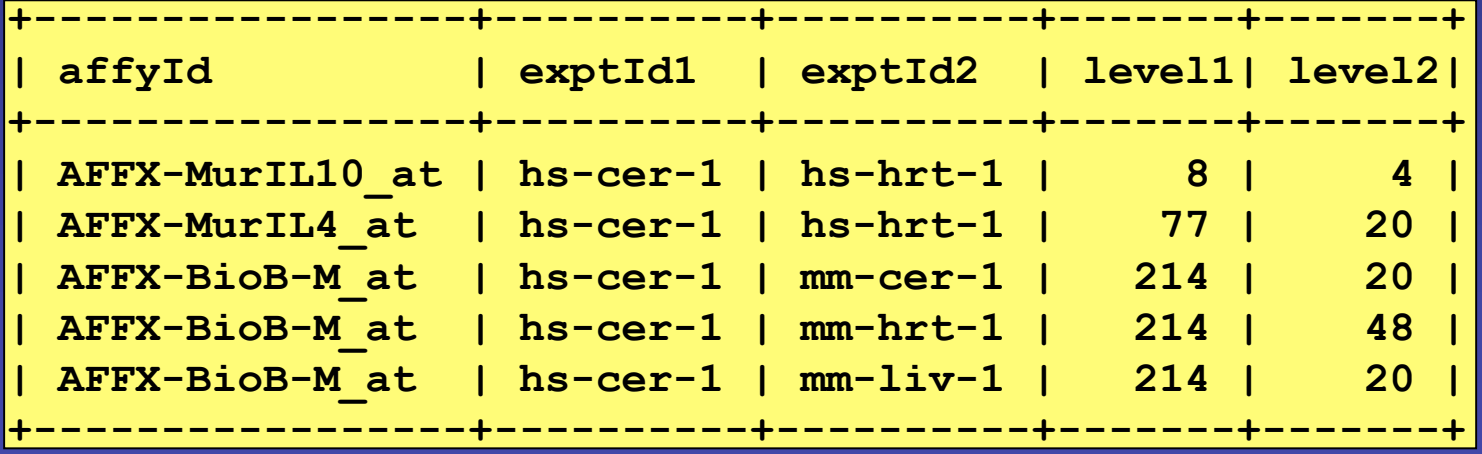

### **Master Table Self Join**

**> SELECT Data1.affyId, Data1.exptId as exptId1, Data2.exptId as exptId2, Data1.level as level1, Data2.level as level2 FROM Data Data1, Data Data2 WHERE Data1.affyId=Data2.affyId AND Data1.level BETWEEN Data2.level\*2 AND Data2.level\*3 ORDER BY Data1.affyId LIMIT 5;** Data1 affyId Data2 affyId

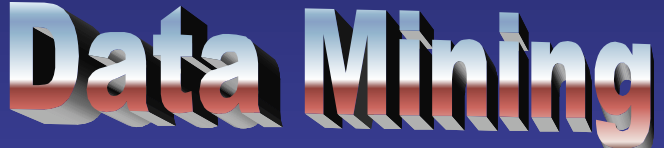

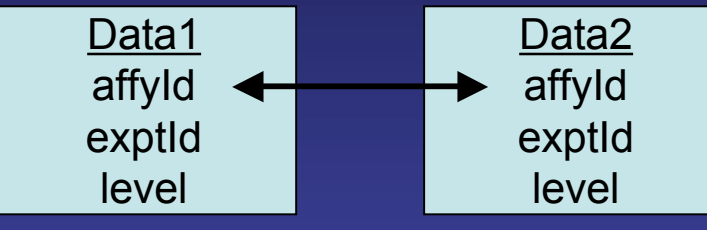

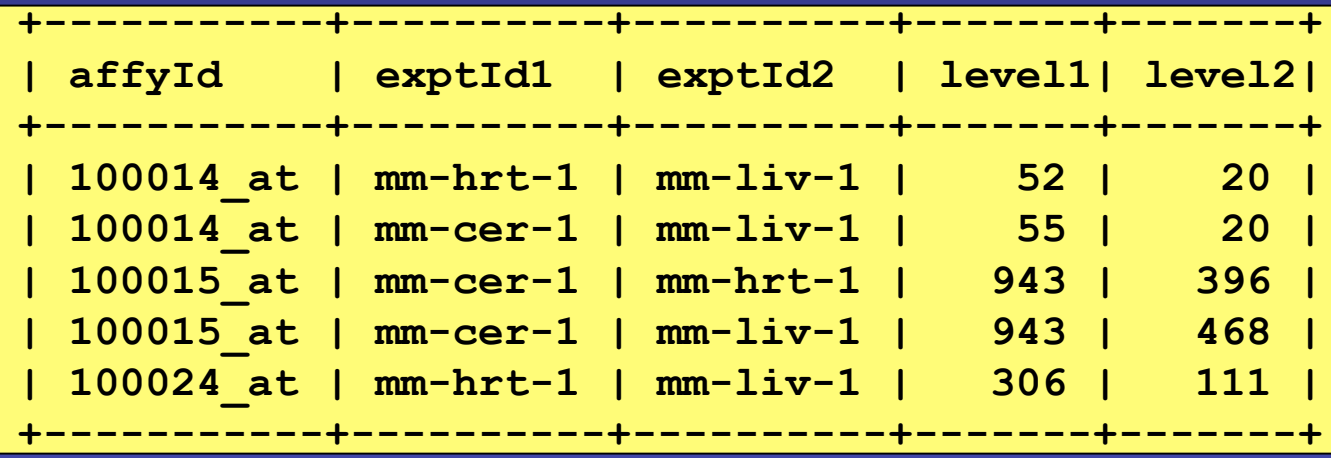

### **Summary**

- Tables Store Data Of Specific Types
- Data Can Have Default Values And Be NOT NULL Restricted
- Restrict And Project

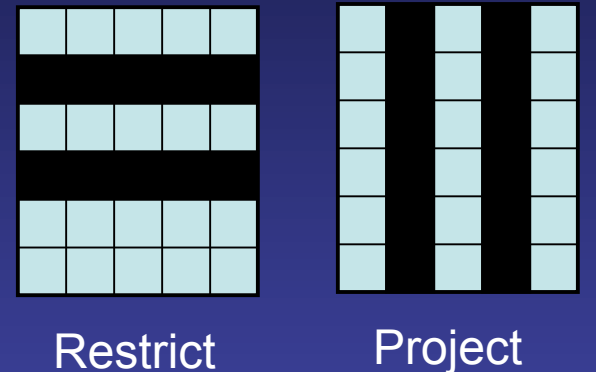

- Use WHERE Or HAVING To Constrain SELECT
- Table Joins Highlight The Relationships Between Data In A Database

#### **Next Session**

- Build Your Own Database!
- Use SQL To CREATE Tables And Specify Their **Structure**
- Use SQL To INSERT and DELETE Data Into Your Database
- Use SQL To UPDATE/Modify Your Database
- Input Data Files Directly Into Your Database

#### **Exercise Your SQL**

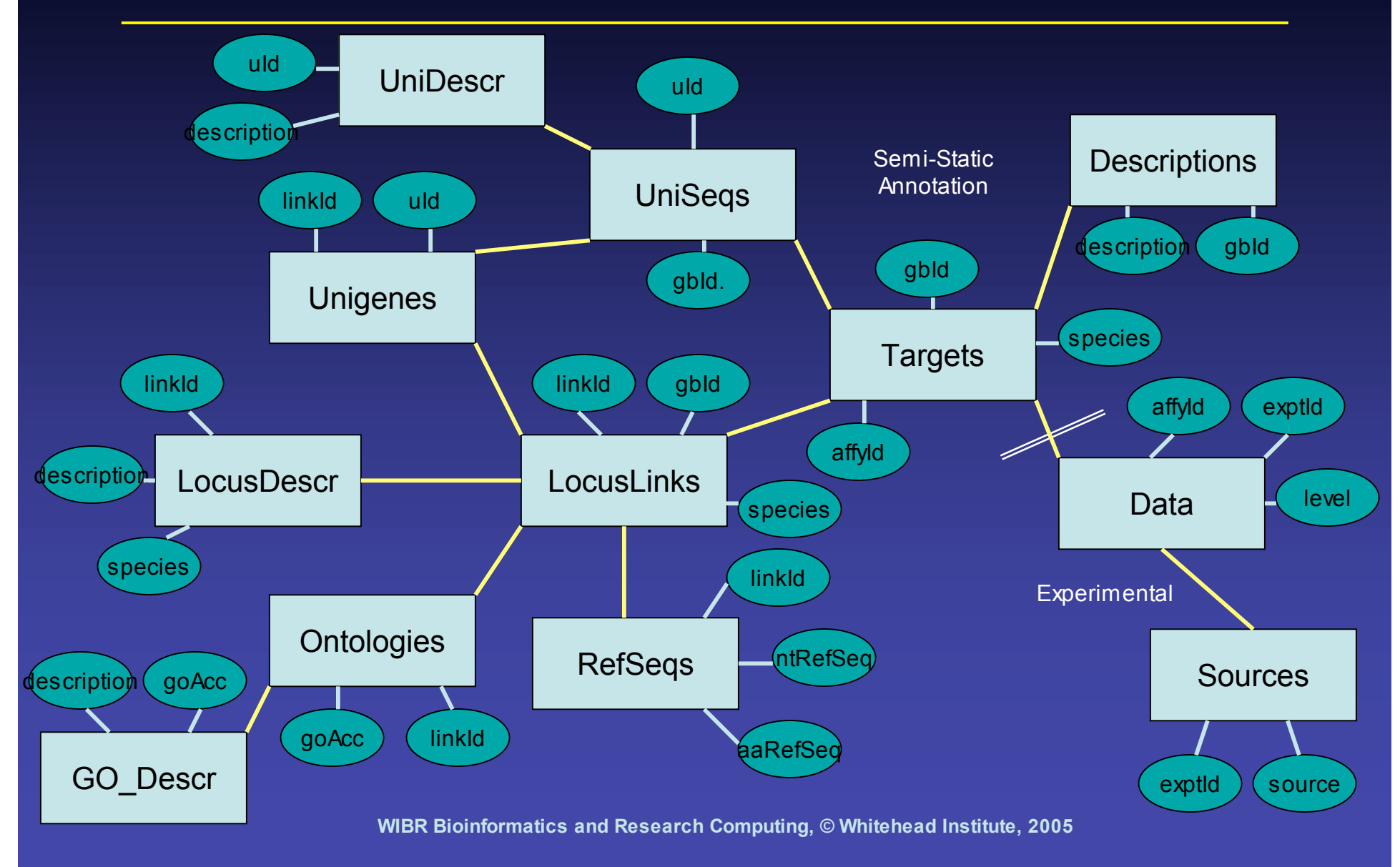